# Final Disposition Forms for Funeral Homes

## Funeral Home Responsibilities

It is the responsibility of the funeral home to complete the Final Disposition Authorization form. Once the form is completed, two copies must be printed and given to the person in charge of final disposition. The person i of final disposition will date and sign both copies of the form. The first copy must be forwarded to the registrar of the county where the death occurred **within 10 days** of final disposition. It is important that the Coun manner so they can match it with the 24-hr Body Notice. The second copy will be retained by the cemetery or crematory.

There are three options when printing this form.

## **1. Blank Final Disposition form**

A blank Final Disposition Form can be printed at any time. To print a blank form, click on **Forms**, **Print Forms**, and then **Final Disposition**.

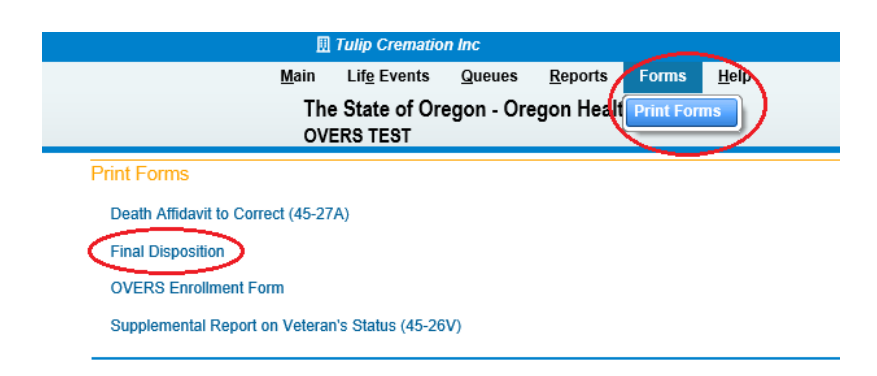

## **2. Alternative Authorization for Final Disposition auto-populated form**

The Alternative Authorization for Final Disposition is the method used by most funeral homes.

This option can be used when:

- The funeral home has contacted the medical certifier and received a verbal confirmation that they will sign the record.
- The funeral home **has not** requested medical certification for the record in OVERS yet. If medical certification has been requested, a blank form may be used.

To use this option:

- Click on **Disposition Approval** from the **Other Links** submenu.
- Select Alternative Authorization for Final Disposition
- Use the Lookup tool to locate the provider that will certify the record or type in the provider name if they are not in OVERS.
- Enter the date and time contacted and click **Save**

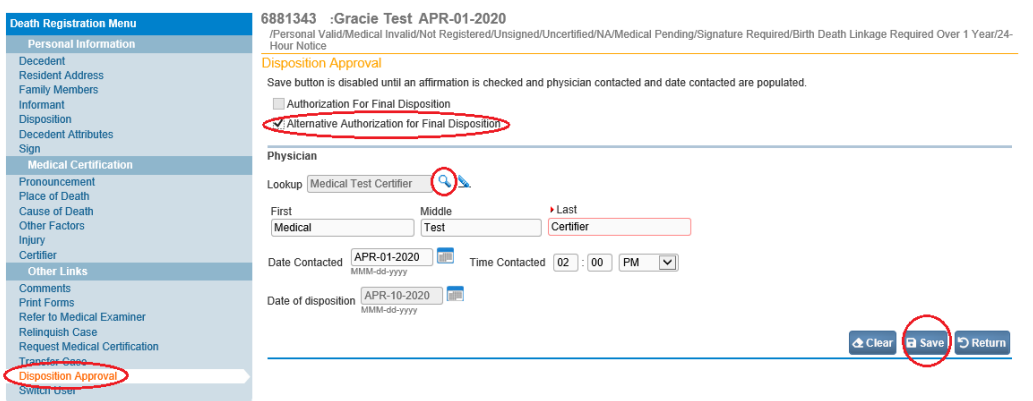

To print the form after the data is entered, click on **Print Forms** from the **Other Links** submenu and then **Final Disposition**.

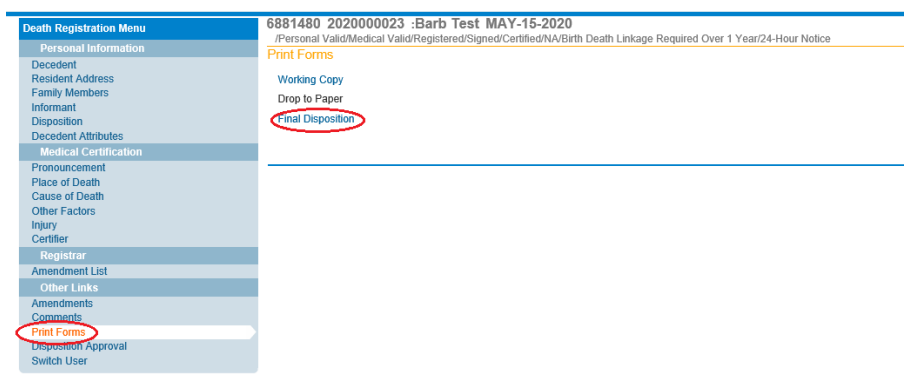

The form will have the decedents and medical certifiers information auto-populated.

#### OREGON HEALTH AUTHORITY CENTER FOR HEALTH STATISTICS

#### **FINAL DISPOSITION AUTHORIZATION**

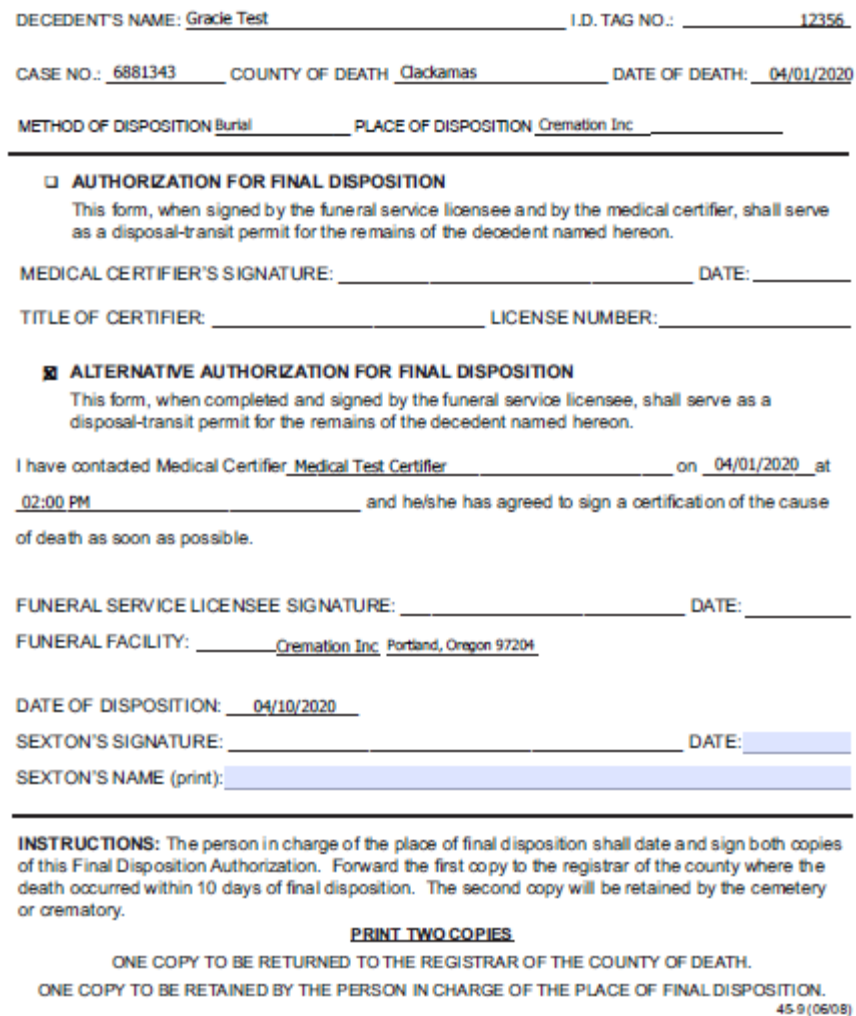

### **3. Final Disposition form auto-populated**

This option can be used when:

- The funeral home has requested medical certification in OVERS **and**
- The record **has been certified** by the medical certifier.

To use this option:

- Click on **Disposition Approval** from the **Other Links** submenu.
- The Authorization for Final Disposition will be checked and Alternative Authorization for Final Disposition will be grayed out.
- Use the Lookup tool to locate the provider that certified the record.
- Click **Save**.

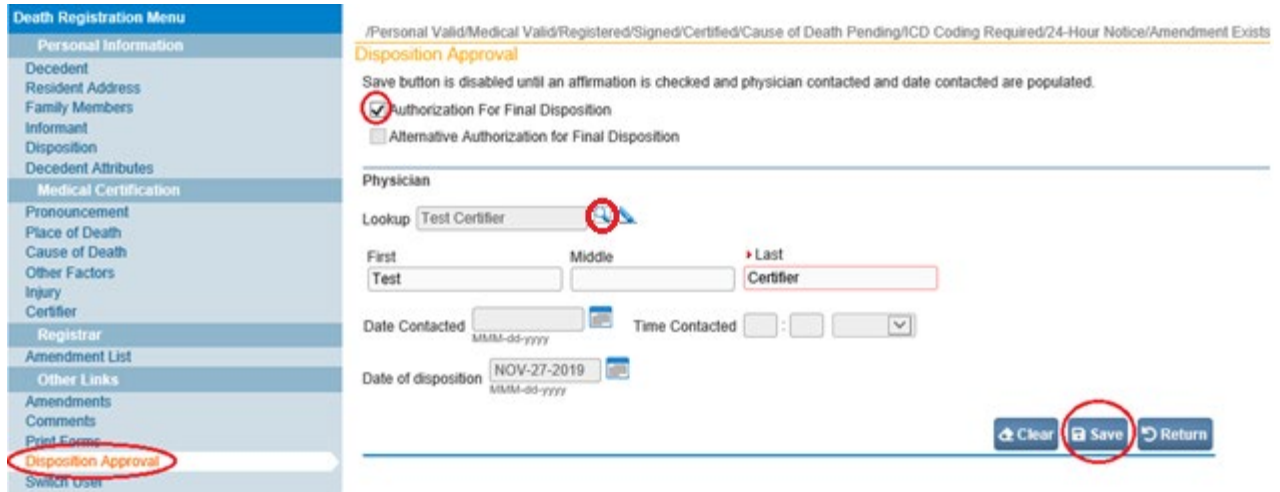

To print the form after the data is entered, click on **Print Forms** from the **Other Links** submenu and then **Final Disposition**.

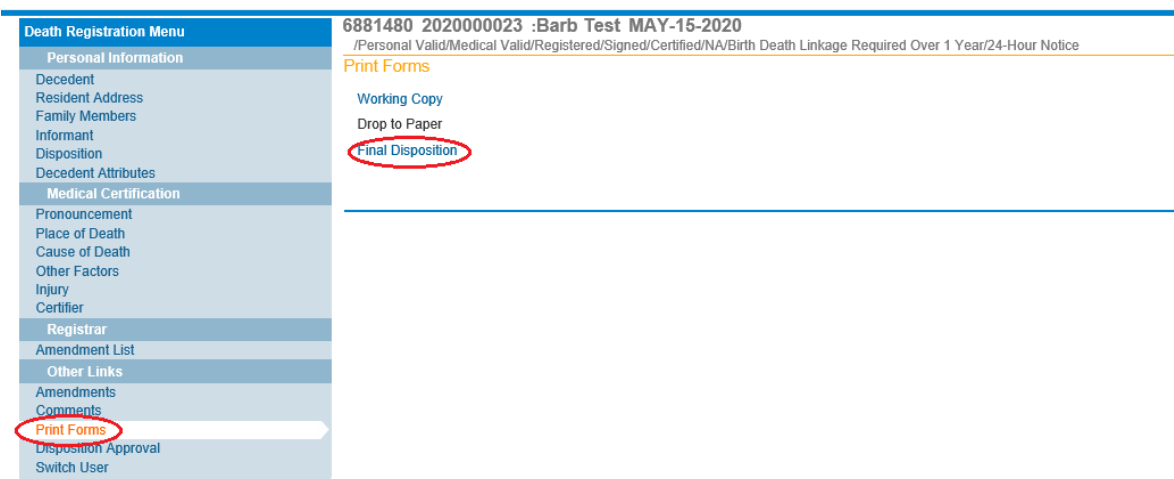

The form will have the decedents and medical certifiers information auto-populated.

#### OREGON HEALTH AUTHORITY CENTER FOR HEALTH STATISTICS

#### FINAL DISPOSITION AUTHORIZATION

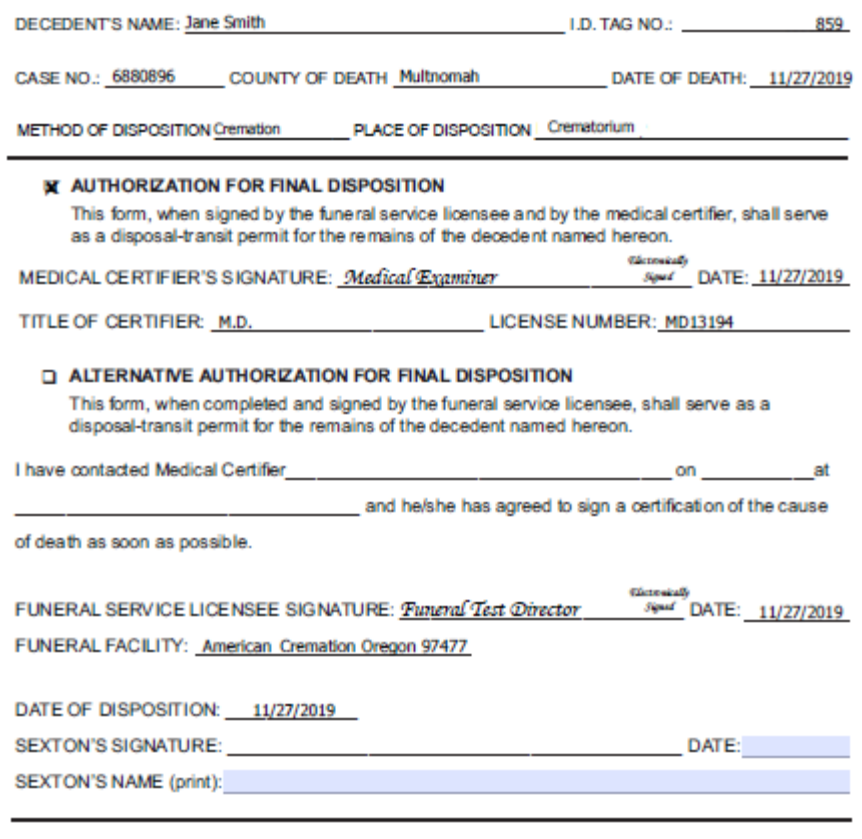

**INSTRUCTIONS:** The person in charge of the place of final disposition shall date and sign both copies of this Final Disposition Authorization. Forward the first copy to the registrar of the county where the death occurred within 10 days of final disposition. The second copy will be retained by the cemetery or crematory.

#### **PRINT TWO COPIES**

ONE COPY TO BE RETURNED TO THE REGISTRAR OF THE COUNTY OF DEATH. ONE COPY TO BE RETAINED BY THE PERSON IN CHARGE OF THE PLACE OF FINAL DISPOSITION. 45-9 (06/08)